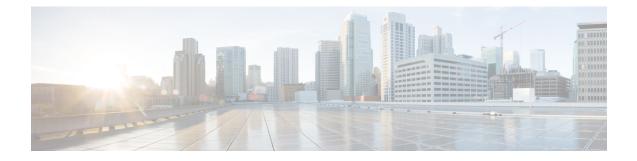

# **Implementing Network Stack IPv4 and IPv6**

The Network Stack IPv4 and IPv6 features are used to configure and monitor Internet Protocol Version 4 (IPv4) and Internet Protocol Version 6 (IPv6).

This module describes the new and revised tasks you need to implement Network Stack IPv4 and IPv6 on the Cisco NCS Router running Cisco IOS-XR software.

Note

For a complete description of the Network Stack IPv4 and IPv6 commands, refer to the *Network Stack IPv4* and IPv6 Commands module of the *IP Addresses and Services Command Reference for Cisco NCS 6000* Series Routers.

| Release       | Modification                                                        |  |
|---------------|---------------------------------------------------------------------|--|
| Release 7.4.1 | Virtual addresses for hosted Linux networking stack was introduced. |  |
| Release 5.0.0 | This feature was introduced.                                        |  |

#### Feature History for Implementing Network Stack IPv4 and IPv6

- Prerequisites for Implementing Network Stack IPv4 and IPv6, on page 1
- Restrictions for Implementing Network Stack IPv4 and IPv6, on page 2
- Information About Implementing Network Stack IPv4 and IPv6, on page 2
- Virtual IP Address in Network Stack, on page 18
- How to Implement Network Stack IPv4 and IPv6, on page 19
- Configuration Examples for Implementing Network Stack IPv4 and IPv6, on page 29
- Additional References, on page 29

# Prerequisites for Implementing Network Stack IPv4 and IPv6

You must be in a user group associated with a task group that includes the proper task IDs. The command reference guides include the task IDs required for each command. If you suspect user group assignment is preventing you from using a command, contact your AAA administrator for assistance.

# **Restrictions for Implementing Network Stack IPv4 and IPv6**

In any Cisco IOS XR software release with IPv6 support, multiple IPv6 global addresses can be configured on an interface. However, multiple IPv6 link-local addresses on an interface are not supported.

# **Information About Implementing Network Stack IPv4 and IPv6**

To implement Network Stack IPv4 and IPv6, you need to understand the following concepts:

## **Network Stack IPv4 and IPv6 Exceptions**

The Network Stack feature in the Cisco IOS XR software has the following exceptions:

- In Cisco IOS XR software, the **clear ipv6 neighbors** and **show ipv6 neighbors** commands include the **location** *node-id* keyword. If a location is specified, only the neighbor entries in the specified location are displayed.
- The **ipv6 nd scavenge-timeout** command sets the lifetime for neighbor entries in the stale state. When the scavenge-timer for a neighbor entry expires, the entry is cleared.
- In Cisco IOS XR software, the **show ipv4 interface** and **show ipv6 interface** commands include the **location** *node-id* keyword. If a location is specified, only the interface entries in the specified location are displayed.
- Cisco IOS XR software allows conflicting IP address entries at the time of configuration. If an IP address conflict exists between two interfaces that are active, Cisco IOS XR software brings down the interface according to the configured conflict policy, the default policy being to bring down the higher interface instance. For example, if HundredGigE 0/1/0/1 conflicts with HundredGigE 0/2/0/1, then the IPv4 protocol on HundredGigE 0/2/0/1 is brought down and IPv4 remains active on HundredGigE 0/1/0/1.

## **IPv4 and IPv6 Functionality**

When Cisco IOS XR software is configured with both an IPv4 and an IPv6 address, the interface can send and receive data on both IPv4 and IPv6 networks.

The architecture of IPv6 has been designed to allow existing IPv4 users to make the transition easily to IPv6 while providing services such as end-to-end security, quality of service (QoS), and globally unique addresses. The larger IPv6 address space allows networks to scale and provide global reachability. The simplified IPv6 packet header format handles packets more efficiently. IPv6 prefix aggregation, simplified network renumbering, and IPv6 site multihoming capabilities provide an IPv6 addressing hierarchy that allows for more efficient routing. IPv6 supports widely deployed routing protocols such as Intermediate System-to-Intermediate System (IS-IS), Open Shortest Path First (OSPF), and multiprotocol Border Gateway Protocol (BGP).

The IPv6 neighbor discovery (nd) process uses Internet Control Message Protocol (ICMP) messages and solicited-node multicast addresses to determine the link-layer address of a neighbor on the same network (local link), verify the reachability of a neighbor, and keep track of neighboring routers.

## IPv6 for Cisco IOS XR Software

IPv6, formerly named IPng (next generation) is the latest version of the Internet Protocol (IP). IP is a packet-based protocol used to exchange data, voice, and video traffic over digital networks. IPv6 was proposed when it became clear that the 32-bit addressing scheme of IP version 4 (IPv4) was inadequate to meet the demands of Internet growth. After extensive discussion, it was decided to base IPng on IP but add a much larger address space and improvements such as a simplified main header and extension headers. IPv6 is described initially in RFC 2460, *Internet Protocol, Version 6 (IPv6) Specification* issued by the Internet Engineering Task Force (IETF). Further RFCs describe the architecture and services supported by IPv6.

## Larger IPv6 Address Space

The primary motivation for IPv6 is the need to meet the anticipated future demand for globally unique IP addresses. Applications such as mobile Internet-enabled devices (such as personal digital assistants [PDAs], telephones, and cars), home-area networks (HANs), and wireless data services are driving the demand for globally unique IP addresses. IPv6 quadruples the number of network address bits from 32 bits (in IPv4) to 128 bits, which provides more than enough globally unique IP addresses for every networked device on the planet. By being globally unique, IPv6 addresses inherently enable global reachability and end-to-end security for networked devices, functionality that is crucial to the applications and services that are driving the demand for the addresses. Additionally, the flexibility of the IPv6 address space reduces the need for private addresses and the use of Network Address Translation (NAT); therefore, IPv6 enables new application protocols that do not require special processing by border routers at the edge of networks.

## **IPv6 Address Formats**

IPv6 addresses are represented as a series of 16-bit hexadecimal fields separated by colons (:) in the format: x:x:x:x:x:x:x:x:x. Following are two examples of IPv6 addresses:

2001:0DB8:7654:3210:FEDC:BA98:7654:3210

2001:0DB8:0:0:8:800:200C:417A

It is common for IPv6 addresses to contain successive hexadecimal fields of zeros. To make IPv6 addresses less cumbersome, two colons (::) can be used to compress successive hexadecimal fields of zeros at the beginning, middle, or end of an IPv6 address. (The colons represent successive hexadecimal fields of zeros.) Table 1: Compressed IPv6 Address Formats, on page 4 lists compressed IPv6 address formats.

A double colon may be used as part of the *ipv6-address* argument when consecutive 16-bit values are denoted as zero. You can configure multiple IPv6 addresses per interfaces, but only one link-local address.

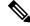

Note

Two colons (::) can be used only once in an IPv6 address to represent the longest successive hexadecimal fields of zeros.

The hexadecimal letters in IPv6 addresses are not case-sensitive.

| IPv6 Address<br>Type | Preferred Format              | Compressed Format        |
|----------------------|-------------------------------|--------------------------|
| Unicast              | 2001:0:0:0:0DB8:800:200C:417A | 1080::0DB8:800:200C:417A |
| Multicast            | FF01:0:0:0:0:0:0:101          | FF01::101                |
| Loopback             | 0:0:0:0:0:0:0:1               | ::1                      |
| Unspecified          | 0:0:0:0:0:0:0:0               |                          |

#### Table 1: Compressed IPv6 Address Formats

The loopback address listed in Table 1: Compressed IPv6 Address Formats, on page 4 may be used by a node to send an IPv6 packet to itself. The loopback address in IPv6 functions the same as the loopback address in IPv4 (127.0.0.1).

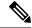

**Note** The IPv6 loopback address cannot be assigned to a physical interface. A packet that has the IPv6 loopback address as its source or destination address must remain within the node that created the packet. IPv6 routers do not forward packets that have the IPv6 loopback address as their source or destination address.

The unspecified address listed in Table 1: Compressed IPv6 Address Formats, on page 4 indicates the absence of an IPv6 address. For example, a newly initialized node on an IPv6 network may use the unspecified address as the source address in its packets until it receives its IPv6 address.

Note

The IPv6 unspecified address cannot be assigned to an interface. The unspecified IPv6 addresses must not be used as destination addresses in IPv6 packets or the IPv6 routing header.

An IPv6 address prefix, in the format *ipv6-prefix/prefix/prefix-length*, can be used to represent bit-wise contiguous blocks of the entire address space. The *ipv6-prefix* argument must be in the form documented in RFC 2373, in which the address is specified in hexadecimal using 16-bit values between colons. The prefix length is a decimal value that indicates how many of the high-order contiguous bits of the address compose the prefix (the network portion of the address). For example, 2001:0DB8:8086:6502::/32 is a valid IPv6 prefix.

## IPv6 Address Type: Unicast

An IPv6 unicast address is an identifier for a single interface, on a single node. A packet that is sent to a unicast address is delivered to the interface identified by that address. Cisco IOS XR software supports the following IPv6 unicast address types:

- Global aggregatable address
- · Site-local address (proposal to remove by IETF)
- Link-local address
- IPv4-compatible IPv6 address

### Aggregatable Global Address

An aggregatable global address is an IPv6 address from the aggregatable global unicast prefix. The structure of aggregatable global unicast addresses enables strict aggregation of routing prefixes that limits the number of routing table entries in the global routing table. Aggregatable global addresses are used on links that are aggregated upward through organizations, and eventually to the Internet service providers (ISPs).

Aggregatable global IPv6 addresses are defined by a global routing prefix, a subnet ID, and an interface ID. Except for addresses that start with binary 000, all global unicast addresses have a 64-bit interface ID. The current global unicast address allocation uses the range of addresses that start with binary value 001 (2000::/3). Figure 1: Aggregatable Global Address Format, on page 5shows the structure of an aggregatable global address.

#### Figure 1: Aggregatable Global Address Format

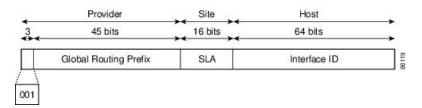

Addresses with a prefix of 2000::/3 (001) through E000::/3 (111) are required to have 64-bit interface identifiers in the extended universal identifier (EUI)-64 format. The Internet Assigned Numbers Authority (IANA) allocates the IPv6 address space in the range of 2000::/16 to regional registries.

The aggregatable global address typically consists of a 48-bit global routing prefix and a 16-bit subnet ID or Site-Level Aggregator (SLA). In the IPv6 aggregatable global unicast address format document (RFC 2374), the global routing prefix included two other hierarchically structured fields named Top-Level Aggregator (TLA) and Next-Level Aggregator (NLA). The IETF decided to remove the TLS and NLA fields from the RFCs, because these fields are policy-based. Some existing IPv6 networks deployed before the change might still be using networks based on the older architecture.

A 16-bit subnet field called the subnet ID could be used by individual organizations to create their own local addressing hierarchy and to identify subnets. A subnet ID is similar to a subnet in IPv4, except that an organization with an IPv6 subnet ID can support up to 65,535 individual subnets.

An interface ID is used to identify interfaces on a link. The interface ID must be unique to the link. It may also be unique over a broader scope. In many cases, an interface ID is the same as or based on the link-layer address of an interface. Interface IDs used in aggregatable global unicast and other IPv6 address types must be 64 bits long and constructed in the modified EUI-64 format.

Interface IDs are constructed in the modified EUI-64 format in one of the following ways:

- For all IEEE 802 interface types (for example, Ethernet interfaces and FDDI interfaces), the first three octets (24 bits) are taken from the Organizationally Unique Identifier (OUI) of the 48-bit link-layer address (MAC address) of the interface, the fourth and fifth octets (16 bits) are a fixed hexadecimal value of FFFE, and the last three octets (24 bits) are taken from the last three octets of the MAC address. The construction of the interface ID is completed by setting the Universal/Local (U/L) bit—the seventh bit of the first octet—to a value of 0 or 1. A value of 0 indicates a locally administered identifier; a value of 1 indicates a globally unique IPv6 interface identifier.
- For tunnel interface types that are used with IPv6 overlay tunnels, the interface ID is the IPv4 address assigned to the tunnel interface with all zeros in the high-order 32 bits of the identifier.

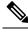

**Note** For interfaces using Point-to-Point Protocol (PPP), given that the interfaces at both ends of the connection might have the same MAC address, the interface identifiers used at both ends of the connection are negotiated (picked randomly and, if necessary, reconstructed) until both identifiers are unique. The first MAC address in the router is used to construct the identifier for interfaces using PPP.

If no IEEE 802 interface types are in the router, link-local IPv6 addresses are generated on the interfaces in the router in the following sequence:

- 1. The router is queried for MAC addresses (from the pool of MAC addresses in the router).
- 2. If no MAC address is available, the serial number of the Route Processor (RP) or line card (LC) is used to form the link-local address.

### **Link-Local Address**

A link-local address is an IPv6 unicast address that can be automatically configured on any interface using the link-local prefix FE80::/10 (1111 1110 10) and the interface identifier in the modified EUI-64 format. Link-local addresses are used in the neighbor discovery protocol and the stateless autoconfiguration process. Nodes on a local link can use link-local addresses to communicate; the nodes do not need site-local or globally unique addresses to communicate. Figure 2: Link-Local Address Format, on page 6shows the structure of a link-local address.

IPv6 routers must not forward packets that have link-local source or destination addresses to other links.

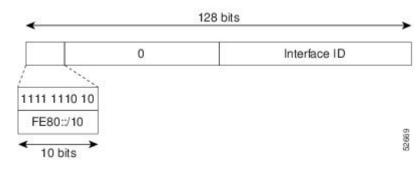

#### Figure 2: Link-Local Address Format

### **IPv4-Compatible IPv6 Address**

An IPv4-compatible IPv6 address is an IPv6 unicast address that has zeros in the high-order 96 bits of the address and an IPv4 address in the low-order 32 bits of the address. The format of an IPv4-compatible IPv6 address is 0:0:0:0:0:0:0:A.B.C.D or ::A.B.C.D. The entire 128-bit IPv4-compatible IPv6 address is used as the IPv6 address of a node and the IPv4 address embedded in the low-order 32 bits is used as the IPv4 address of the node. IPv4-compatible IPv6 addresses are assigned to nodes that support both the IPv4 and IPv6 protocol stacks and are used in automatic tunnels. Figure 3: IPv4-Compatible IPv6 Address Format, on page 7 shows the structure of an IPv4-compatible IPv6 address and a few acceptable formats for the address.

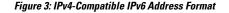

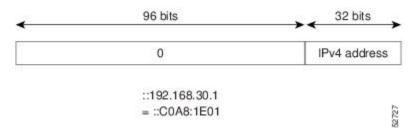

## IPv6 Address Type: Multicast

An IPv6 multicast address is an IPv6 address that has a prefix of FF00::/8 (1111 1111). An IPv6 multicast address is an identifier for a set of interfaces that typically belong to different nodes. A packet sent to a multicast address is delivered to all interfaces identified by the multicast address. The second octet following the prefix defines the lifetime and scope of the multicast address. A permanent multicast address has a lifetime parameter equal to 0; a temporary multicast address has a lifetime parameter equal to 1. A multicast address that has the scope of a node, link, site, or organization, or a global scope has a scope parameter of 1, 2, 5, 8, or E, respectively. For example, a multicast address with the prefix FF02::/16 is a permanent multicast address with a link scope. Figure 4: IPv6 Multicast Address Format, on page 7 shows the format of the IPv6 multicast address.

#### Figure 4: IPv6 Multicast Address Format

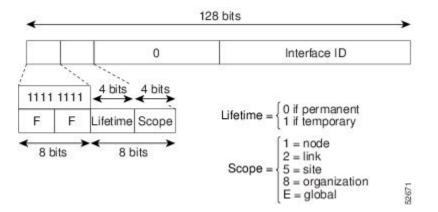

IPv6 nodes (hosts and routers) are required to join (receive packets destined for) the following multicast groups:

- All-nodes multicast group FF02:0:0:0:0:0:0:1 (scope is link-local)
- Solicited-node multicast group FF02:0:0:0:1:FF00:0000/104 for each of its assigned unicast and anycast addresses

IPv6 routers must also join the all-routers multicast group FF02:0:0:0:0:0:0:2 (scope is link-local).

The solicited-node multicast address is a multicast group that corresponds to an IPv6 unicast or anycast address. IPv6 nodes must join the associated solicited-node multicast group for every unicast and anycast address to which it is assigned. The IPv6 solicited-node multicast address has the prefix FF02:0:0:0:1:FF00:0000/104 concatenated with the 24 low-order bits of a corresponding IPv6 unicast address. (See Figure 5: IPv6 Solicited-Node Multicast Address Format, on page 8.) For example, the solicited-node multicast address

corresponding to the IPv6 address 2037::01:800:200E:8C6C is FF02::1:FF0E:8C6C. Solicited-node addresses are used in neighbor solicitation messages.

#### Figure 5: IPv6 Solicited-Node Multicast Address Format

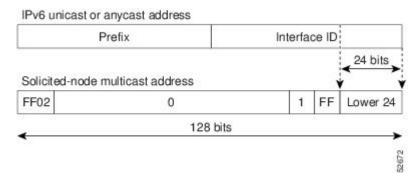

Note There are no broadcast addresses in IPv6. IPv6 multicast addresses are used instead of broadcast addresses.

For further information on IPv6 multicast, refer to the *Implementing Multicast* module in the *Multicast Configuration Guide for the Cisco NCS 6000 Series Routers*.

## Simplified IPv6 Packet Header

The basic IPv4 packet header has 12 fields with a total size of 20 octets (160 bits). The 12 fields may be followed by an Options field, which is followed by a data portion that is usually the transport-layer packet. The variable length of the Options field adds to the total size of the IPv4 packet header. The shaded fields of the IPv4 packet header are not included in the IPv6 packet header. (See Figure 6: IPv4 Packet Header Format, on page 8)

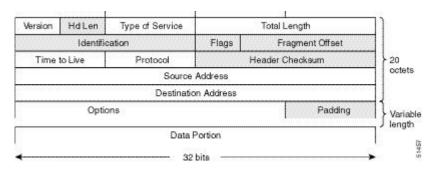

#### Figure 6: IPv4 Packet Header Format

The basic IPv6 packet header has 8 fields with a total size of 40 octets (320 bits). (See Figure 7: IPv6 Packet Header Format, on page 9.) Fields were removed from the IPv6 header because, in IPv6, fragmentation is not handled by routers and checksums at the network layer are not used. Instead, fragmentation in IPv6 is handled by the source of a packet and checksums at the data link layer and transport layer are used. (In IPv4, the User Datagram Protocol (UDP) transport layer uses an optional checksum. In IPv6, use of the UDP checksum is required to check the integrity of the inner packet.) Additionally, the basic IPv6 packet header and Options field are aligned to 64 bits, which can facilitate the processing of IPv6 packets.

#### Figure 7: IPv6 Packet Header Format

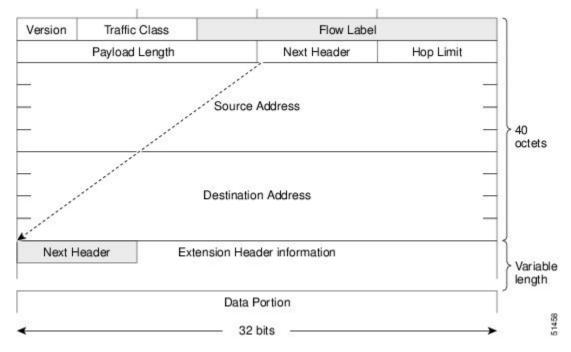

This table lists the fields in the basic IPv6 packet header.

| Field          | Description                                                                                                    |  |
|----------------|----------------------------------------------------------------------------------------------------|--|
| Version        | Similar to the Version field in the IPv4 packet header, except that the field lists number 6 for IPv6 instead of number 4 for IPv4.                                                                                                    |  |
| Traffic Class  | Similar to the Type of Service field in the IPv4 packet header. The Traffic Class field tags packets with a traffic class that is used in differentiated services.                                                                                                    |  |
| Flow Label     | A new field in the IPv6 packet header. The Flow Label field tags packets with a specific flow that differentiates the packets at the network layer.                                                                                                    |  |
| Payload Length | Similar to the Total Length field in the IPv4 packet header. The Payload Length field indicates the total length of the data portion of the packet.                                                                                                    |  |
| Next Header    | Similar to the Protocol field in the IPv4 packet header. The value of the Next Header field determines the type of information following the basic IPv6 header. The type of information following the basic IPv6 header can be a transport-layer packet, for example a TCP or UDP packet, or an Extension Header, as shown in Figure 8: IPv6 Extension Header Format, on page 10.                                         |  |
| Hop Limit      | Similar to the Time to Live field in the IPv4 packet header. The value of the Hop Limit field specifies the maximum number of routers that an IPv6 packet can pass through before the packet is considered invalid. Each router decrements the value by one. Because no checksum is in the IPv6 header, the router can decrement the value without needing to recalculate the checksum, which saves processing resources. |  |

| Field                  | Description                                                                                                    |
|------------------------|----------------------------------------------------------------------------------------------------|
| Source Address         | Similar to the Source Address field in the IPv4 packet header, except that the field contains a 128-bit source address for IPv6 instead of a 32-bit source address for IPv4.                |
| Destination<br>Address | Similar to the Destination Address field in the IPv4 packet header, except that the field contains a 128-bit destination address for IPv6 instead of a 32-bit destination address for IPv4. |

Following the eight fields of the basic IPv6 packet header are optional extension headers and the data portion of the packet. If present, each extension header is aligned to 64 bits. There is no fixed number of extension headers in an IPv6 packet. Together, the extension headers form a chain of headers. Each extension header is identified by the Next Header field of the previous header. Typically, the final extension header has a Next Header field of a transport-layer protocol, such as TCP or UDP. Figure 8: IPv6 Extension Header Format, on page 10shows the IPv6 extension header format.

#### Figure 8: IPv6 Extension Header Format

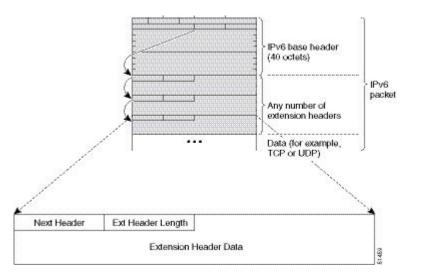

This table lists the extension header types and their Next Header field values.

Table 3: IPv6 Extension Header Types

| Header Type                   | Next Header<br>Value | Description                                                                                                    |
|-------------------------------|----------------------|----------------------------------------------------------------------------------------------------|
| Hop-by-hop options<br>header  | 0                    | This header is processed by all hops in the path of a packet. When present, the hop-by-hop options header always follows immediately after the basic IPv6 packet header.                                                                                                    |
| Destination options<br>header | 60                   | The destination options header can follow any hop-by-hop options<br>header, in which case the destination options header is processed<br>at the final destination and also at each visited address specified<br>by a routing header. Alternatively, the destination options header<br>can follow any Encapsulating Security Payload (ESP) header, in<br>which case the destination options header is processed only at the<br>final destination. |

| Header Type                                | Next Header<br>Value  | Description                                                                                                    |
|--------------------------------------------|-----------------------|----------------------------------------------------------------------------------------------------|
| Routing header                             | 43                    | The routing header is used for source routing.                                                                                                    |
| Fragment header                            | 44                    | The fragment header is used when a source must fragment a packet that is larger than the maximum transmission unit (MTU) for the path between itself and a destination. The Fragment header is used in each fragmented packet. |
| Authentication header<br>and<br>ESP header | 51<br>50              | The Authentication header and the ESP header are used within IP<br>Security Protocol (IPSec) to provide authentication, integrity, and<br>confidentiality of a packet. These headers are identical for both<br>IPv4 and IPv6.  |
| Upper-layer header                         | 6 (TCP)<br>17 (UDP)   | The upper-layer (transport) headers are the typical headers used<br>inside a packet to transport the data. The two main transport<br>protocols are TCP and UDP.                                                                |
| Mobility header                            | To be done by<br>IANA | Extension headers used by mobile nodes, correspondent nodes, and home agents in all messaging related to the creation and management of bindings.                                                                              |

## **IPv6 Neighbor Discovery**

The IPv6 neighbor discovery process uses ICMP messages and solicited-node multicast addresses to determine the link-layer address of a neighbor on the same network (local link), verify the reachability of a neighbor, and keep track of neighboring routers.

### **IPv6 Neighbor Solicitation Message**

A value of 135 in the Type field of the ICMP packet header identifies a neighbor solicitation message. Neighbor solicitation messages are sent on the local link when a node wants to determine the link-layer address of another node on the same local link. (See Figure 9: IPv6 Neighbor Discovery—Neighbor Solicitation Message, on page 12.) When a node wants to determine the link-layer address of another node, the source address in a neighbor solicitation message is the IPv6 address of the node sending the neighbor solicitation message. The destination address in the neighbor solicitation message is the solicitation message also includes the link-layer address of the source node.

Figure 9: IPv6 Neighbor Discovery—Neighbor Solicitation Message

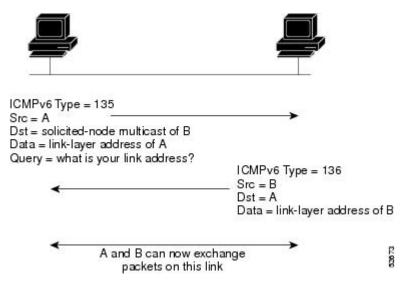

After receiving the neighbor solicitation message, the destination node replies by sending a neighbor advertisement message, which has a value of 136 in the Type field of the ICMP packet header, on the local link. The source address in the neighbor advertisement message is the IPv6 address of the node (more specifically, the IPv6 address of the node interface) sending the neighbor advertisement message. The destination address in the neighbor advertisement message is the IPv6 address of the node interface) sending the node that sent the neighbor solicitation message. The data portion of the neighbor advertisement message includes the link-layer address of the node sending the neighbor advertisement message.

After the source node receives the neighbor advertisement, the source node and destination node can communicate.

Neighbor solicitation messages are also used to verify the reachability of a neighbor after the link-layer address of a neighbor is identified. When a node wants to verifying the reachability of a neighbor, the destination address in a neighbor solicitation message is the unicast address of the neighbor.

Neighbor advertisement messages are also sent when there is a change in the link-layer address of a node on a local link. When there is such a change, the destination address for the neighbor advertisement is the all-nodes multicast address.

Neighbor solicitation messages are also used to verify the reachability of a neighbor after the link-layer address of a neighbor is identified. Neighbor unreachability detection identifies the failure of a neighbor or the failure of the forward path to the neighbor, and is used for all paths between hosts and neighboring nodes (hosts or routers). Neighbor unreachability detection is performed for neighbors to which only unicast packets are being sent and is not performed for neighbors to which multicast packets are being sent.

A neighbor is considered reachable when a positive acknowledgment is returned from the neighbor (indicating that packets previously sent to the neighbor have been received and processed). A positive acknowledgment—from an upper-layer protocol (such as TCP)—indicates that a connection is making forward progress (reaching its destination) or that a neighbor advertisement message in response to a neighbor solicitation message has been received. If packets are reaching the peer, they are also reaching the next-hop neighbor of the source. Therefore, forward progress is also a confirmation that the next-hop neighbor is reachable.

For destinations that are not on the local link, forward progress implies that the first-hop router is reachable. When acknowledgments from an upper-layer protocol are not available, a node probes the neighbor using unicast neighbor solicitation messages to verify that the forward path is still working. The return of a solicited neighbor advertisement message from the neighbor is a positive acknowledgment that the forward path is still working. (Neighbor advertisement messages that have the solicited flag set to a value of 1 are sent only in response to a neighbor solicitation message.) Unsolicited messages confirm only the one-way path from the source to the destination node; solicited neighbor advertisement messages indicate that a path is working in both directions.

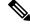

Note

A neighbor advertisement message that has the solicited flag set to a value of 0 must not be considered as a positive acknowledgment that the forward path is still working.

Neighbor solicitation messages are also used in the stateless autoconfiguration process to verify the uniqueness of unicast IPv6 addresses before the addresses are assigned to an interface. Duplicate address detection is performed first on a new, link-local IPv6 address before the address is assigned to an interface. (The new address remains in a tentative state while duplicate address detection is performed.) Specifically, a node sends a neighbor solicitation message with an unspecified source address and a tentative link-local address in the body of the message. If another node is already using that address, the node returns a neighbor advertisement message that contains the tentative link-local address. If another node is simultaneously verifying the uniqueness of the same address, that node also returns a neighbor solicitation messages are received in response to the neighbor solicitation message and no neighbor solicitation messages are received from other nodes that are attempting to verify the same tentative address, the node that sent the original neighbor solicitation message considers the tentative link-local address to be unique and assigns the address to the interface.

Every IPv6 unicast address (global or link-local) must be checked for uniqueness on the link; however, until the uniqueness of the link-local address is verified, duplicate address detection is not performed on any other IPv6 addresses associated with the link-local address. The Cisco implementation of duplicate address detection in the Cisco IOS XR software does not check the uniqueness of anycast or global addresses that are generated from 64-bit interface identifiers.

### IPv6 Router Advertisement Message

Router advertisement (RA) messages, which have a value of 134 in the Type field of the ICMP packet header, are periodically sent out each configured interface of an IPv6 router. The router advertisement messages are sent to the all-nodes multicast address. (See Figure 10: IPv6 Neighbor Discovery—Router Advertisement Message, on page 13.)

Figure 10: IPv6 Neighbor Discovery—Router Advertisement Message

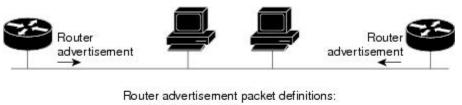

- ICMPv6 Type = 134
- Src = router link-local address
- Dst = all-nodes multicast address
- Data = options, prefix, lifetime, autoconfig flag

Router advertisement messages typically include the following information:

• One or more onlink IPv6 prefixes that nodes on the local link can use to automatically configure their IPv6 addresses

2002

- · Lifetime information for each prefix included in the advertisement
- Sets of flags that indicate the type of autoconfiguration (stateless or statefull) that can be completed
- Default router information (whether the router sending the advertisement should be used as a default router and, if so, the amount of time, in seconds, that the router should be used as a default router)
- Additional information for hosts, such as the hop limit and MTU a host should use in packets that it originates

Router advertisements are also sent in response to router solicitation messages. Router solicitation messages, which have a value of 133 in the Type field of the ICMP packet header, are sent by hosts at system startup so that the host can immediately autoconfigure without needing to wait for the next scheduled router advertisement message. Given that router solicitation messages are usually sent by hosts at system startup (the host does not have a configured unicast address), the source address in router solicitation messages is usually the unspecified IPv6 address (0:0:0:0:0:0:0:0:0). If the host has a configured unicast address, the unicast address of the interface sending the router solicitation message is used as the source address with a scope of the link. When a router advertisement is sent in response to a router solicitation, the destination address in the router address of the source of the router solicitation message.

The following router advertisement message parameters can be configured:

- · The time interval between periodic router advertisement messages
- The "router lifetime" value, which indicates the usefulness of a router as the default router (for use by all nodes on a given link)
- The network prefixes in use on a given link
- The time interval between neighbor solicitation message retransmissions (on a given link)
- The amount of time a node considers a neighbor reachable (for use by all nodes on a given link)

The configured parameters are specific to an interface. The sending of router advertisement messages (with default values) is automatically enabled on Ethernet and FDDI interfaces. For other interface types, the sending of router advertisement messages must be manually configured by using the **no ipv6 nd suppress-ra** command in interface configuration mode. The sending of router advertisement messages can be disabled on individual interfaces by using the **ipv6 nd suppress-ra** command in interface so using the **ipv6 nd suppress-ra** command in interface configuration mode.

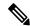

**Note** For stateless autoconfiguration to work properly, the advertised prefix length in router advertisement messages must always be 64 bits.

### **IPv6 Neighbor Redirect Message**

A value of 137 in the Type field of the ICMP packet header identifies an IPv6 neighbor redirect message. Routers send neighbor redirect messages to inform hosts of better first-hop nodes on the path to a destination. (See Figure 11: IPv6 Neighbor Discovery—Neighbor Redirect Message, on page 15.)

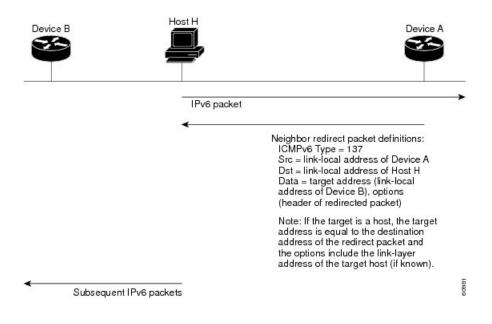

#### Figure 11: IPv6 Neighbor Discovery—Neighbor Redirect Message

```
Note
```

A router must be able to determine the link-local address for each of its neighboring routers to ensure that the target address (the final destination) in a redirect message identifies the neighbor router by its link-local address. For static routing, the address of the next-hop router should be specified using the link-local address of the router; for dynamic routing, all IPv6 routing protocols must exchange the link-local addresses of neighboring routers.

After forwarding a packet, a router should send a redirect message to the source of the packet under the following circumstances:

- The destination address of the packet is not a multicast address.
- The packet was not addressed to the router.
- The packet is about to be sent out the interface on which it was received.
- The router determines that a better first-hop node for the packet resides on the same link as the source of the packet.
- The source address of the packet is a global IPv6 address of a neighbor on the same link, or a link-local address.

Use the **ipv6 icmp error-interval** global configuration command to limit the rate at which the router generates all IPv6 ICMP error messages, including neighbor redirect messages, which ultimately reduces link-layer congestion.

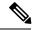

Note

A router must not update its routing tables after receiving a neighbor redirect message, and hosts must not originate neighbor redirect messages.

## **ICMP** for IPv6

Internet Control Message Protocol (ICMP) in IPv6 functions the same as ICMP in IPv4—ICMP generates error messages, such as ICMP destination unreachable messages and informational messages like ICMP echo request and reply messages. Additionally, ICMP packets in IPv6 are used in the IPv6 neighbor discovery process, path MTU discovery, and the Multicast Listener Discovery (MLD) protocol for IPv6. MLD is used by IPv6 routers to discover multicast listeners (nodes that want to receive multicast packets destined for specific multicast addresses) on directly attached links. MLD is based on version 2 of the Internet Group Management Protocol (IGMP) for IPv4.

A value of 58 in the Next Header field of the basic IPv6 packet header identifies an IPv6 ICMP packet. ICMP packets in IPv6 are like a transport-layer packet in the sense that the ICMP packet follows all the extension headers and is the last piece of information in the IPv6 packet. Within IPv6 ICMP packets, the ICMPv6 Type and ICMPv6 Code fields identify IPv6 ICMP packet specifics, such as the ICMP message type. The value in the Checksum field is derived (computed by the sender and checked by the receiver) from the fields in the IPv6 ICMP packet and the IPv6 pseudoheader. The ICMPv6 Data field contains error or diagnostic information relevant to IP packet processing.

## **Address Repository Manager**

IPv4 and IPv6 Address Repository Manager (IPARM) enforces the uniqueness of global IP addresses configured in the system, and provides global IP address information dissemination to processes on route processors (RPs) and line cards (LCs) using the IP address consumer application program interfaces (APIs), which includes unnumbered interface information.

### **Address Conflict Resolution**

There are two parts to conflict resolution; the conflict database and the conflict set definition.

#### **Conflict Database**

IPARM maintains a global conflict database. IP addresses that conflict with each other are maintained in lists called conflict sets. These conflict sets make up the global conflict database.

A set of IP addresses are said to be part of a conflict set if at least one prefix in the set conflicts with every other IP address belonging to the same set. For example, the following four addresses are part of a single conflict set.

address 1: 10.1.1.1/16

address 2: 10.2.1.1/16

address 3: 10.3.1.1/16

address 4: 10.4.1.1/8

When a conflicting IP address is added to a conflict set, an algorithm runs through the set to determine the highest precedence address within the set.

This conflict policy algorithm is deterministic, that is, the user can tell which addresses on the interface are enabled or disabled. The address on the interface that is enabled is declared as the highest precedence ip address for that conflict set.

The conflict policy algorithm determines the highest precedence ip address within the set.

#### **Multiple IP Addresses**

The IPARM conflict handling algorithm allows multiple IP addresses to be enabled within a set. Multiple addresses could potentially be highest precedence IP addresses.

interface HundredGigE 0/2/0/0: 10.1.1.1/16

interface HundredGigE 0/3/0/0: 10.1.1.2/8

interface HundredGigE 0/4/0/0: 10.2.1.1/16

The IP address on HundredGigE 0/2/0/0 is declared as highest precedence as per the lowest rack/slot policy and is enabled. However, because the address on interface HundredGigE 0/4/0/0 does not conflict with the current highest precedence IP address, the address on HundredGigE 0/4/0/0 is enabled as well.

#### **Recursive Resolution of Conflict Sets**

In the example below, the address on the interface in HundredGigE 0/2/0/0 has the highest precedence because it is the lowest rack/slot. However, now the addresses on HundredGigE 0/4/0/0 and HundredGigE 0/5/0/0also do not conflict with the highest precedence IP addresses on HundredGigE 0/2/0/0. However, the addresses on HundredGigE 0/4/0/0 and HundredGigE 0/5/0/0 conflict with each other. The conflict resolution software tries to keep the interface that is enabled as the one that needs to stay enabled. If both interfaces are disabled, the software enables the address based on the current conflict policy. Because HundredGigE 0/4/0/0 is on a lower rack/slot, it is enabled.

interface HundredGigE 0/2/0/0: 10.1.1.1/16

interface HundredGigE 0/3/0/0: 10.1.1.2/8

interface HundredGigE 0/4/0/0: 10.2.1.1/16

interface HundredGigE 0/5/0/0: 10.2.1.2/16

### **Route-Tag Support for Connected Routes**

The Route-Tag Support for Connected Routes feature that attaches a tag with all IPv4 and IPv6 addresses of an interface. The tag is propagated from the IPv4 and IPv6 management agents (MA) to the IPv4 and IPv6 address repository managers (ARM) to routing protocols, thus enabling the user to control the redistribution of connected routes by looking at the route tags, by using routing policy language (RPL) scripts. This prevents the redistribution of some interfaces, by checking for route tags in a route policy.

The route tag feature is already available for static routes and connected routes (interfaces) wherein the route tags are matched to policies and redistribution can be prevented.

#### SUMMARY STEPS

- 1. configure
- 2. interface type interface-path-id
- **3.** Do one of the following:
  - ipv4 address ipv4-address mask [secondary]
- 4. route-tag [ route-tag value ]
- 5. commit

#### **DETAILED STEPS**

|        | Command or Action                                                          | Purpose                                                                                                    |
|--------|----------------------------------------------------------------------------|----------------------------------------------------------------------------------------------------|
| Step 1 | configure                                                                  |                                                                                                    |
| Step 2 | interface type interface-path-id                                           | Enters interface configuration mode.                                                                                                  |
|        | Example:                                                                   |                                                                                                    |
|        | <pre>RP/0/RP0/CPU0:router(config)# interface hundredgige<br/>0/1/0/1</pre> |                                                                                                    |
| Step 3 | Do one of the following:                                                   | Specifies a primary (or secondary) IPv4 address address                                                                               |
|        | • ipv4 address ipv4-address mask [secondary]                               | for an interface.                                                                                                    |
|        | Example:                                                                   |                                                                                                    |
|        | RP/0/RP0/CPU0:router(config-if)# ipv4 address<br>192.168.1.27 255.0.0.0    |                                                                                                    |
| Step 4 | route-tag [ route-tag value ]                                              | Specifies that the configured address has a route tag to be associated with it. The range for the route-tag value is 1 to 4294967295. |
|        | Example:                                                                   |                                                                                                    |
|        | RP/0/RP0/CPU0:router(config-if)# ipv4 address                              |                                                                                                    |
|        | 192.168.1.27 255.0.0.0<br>route-tag                                        |                                                                                                    |
|        | 100                                                                        |                                                                                                    |
| Step 5 | commit                                                                     |                                                                                                    |

# **Virtual IP Address in Network Stack**

Table 4: Feature History Table

| Feature Name                           | <b>Release Information</b> | Description                                                                                                    |
|----------------------------------------|----------------------------|----------------------------------------------------------------------------------------------------|
| Virtual IP Address in Network<br>Stack | Release 7.4.1              | This feature enables the network<br>stack to support the use of virtual<br>IP addresses by IOS XR or<br>third-party applications that utilize<br>the Linux networking stack. Virtual<br>addresses can now be configured<br>to access a router from the<br>management network using a single<br>virtual IP address. |

Virtual addresses can be configured to access a router from the management network such as gRPC using a single virtual IP address. On a device with two or more RPs, the virtual address refers to the management interface that is currently active. This functionality can be used across RP failover without the information of which RP is currently active. This is applicable to the Linux packet path.

#### **Associated Commands:**

- · ipv6 virtual address
- · ipv4 virtual address
- show kim status

# How to Implement Network Stack IPv4 and IPv6

This section contains the following procedures:

## **Assigning IPv4 Addresses to Network Interfaces**

This task assigns IPv4 addresses to individual network interfaces.

### **IPv4 Addresses**

A basic and required task for configuring IP is to assign IPv4 addresses to network interfaces. Doing so enables the interfaces and allows communication with hosts on those interfaces using IPv4. An IP address identifies a location to which IP datagrams can be sent. An interface can have one primary IP address and multiple (up to 500) secondary addresses. Packets generated by the software always use the primary IPv4 address. Therefore, all networking devices on a segment should share the same primary network number.

Associated with this task are decisions about subnetting and masking the IP addresses. A mask identifies the bits that denote the network number in an IP address. When you use the mask to subnet a network, the mask is then referred to as a *subnet mask*.

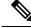

Note

Cisco supports only network masks that use contiguous bits that are flush left against the network field.

#### **SUMMARY STEPS**

- **1**. configure
- **2.** interface type interface-path-id
- 3. ipv4 address ipv4-address mask [secondary]
- 4. commit
- **5.** show ipv4 interface

#### **DETAILED STEPS**

|        | Command or Action                                                          | Purpose                              |
|--------|----------------------------------------------------------------------------|--------------------------------------|
| Step 1 | configure                                                                  |                                      |
| Step 2 | interface type interface-path-id                                           | Enters interface configuration mode. |
|        | Example:                                                                   |                                      |
|        | <pre>RP/0/RP0/CPU0:router(config)# interface hundredgige<br/>0/1/0/1</pre> |                                      |

|        | Command or Action                                                                                                    | Purpose                                                                                                    |
|--------|----------------------------------------------------------------------------------------------------|----------------------------------------------------------------------------------------------------|
| Step 3 | <b>ipv4 address</b> <i>ipv4-address mask</i> [ <b>secondary</b> ]<br><b>Example:</b>                                                                  | <ul> <li>Specifies a primary or secondary IPv4 address for an interface.</li> <li>The network mask can be a four-part dotted decimal address. For example, 255.0.0.0 indicates that each bit equal to 1 means the corresponding address bit belongs to the network address.</li> <li>The network mask can be indicated as a slash (/) and a number- a prefix length. The prefix length is a decimal value that indicates how many of the high-order contiguous bits of the address. A slash must precede the decimal value, and there is no space between the IP address and the slash.</li> </ul> |
|        | <pre>EXample. RP/0/RP0/CPU0:router(config-if)# ipv4 address 192.168.1.27 255.0.0.0 RP/0/RP0/CPU0:router(config-if)# ipv4 address 192.168.1.27/8</pre> |                                                                                                    |
| Step 4 | commit                                                                                                    |                                                                                                    |
| Step 5 | show ipv4 interface                                                                                                    | (Optional) Displays the usability status of interfaces                                                                                                    |
|        | Example:                                                                                                    | configured for IPv4.                                                                                                    |
|        | RP/0/RP0/CPU0:router# show ipv4 interface                                                                                                    |                                                                                                    |

#### **IPv4 Virtual Addresses**

Configuring an IPv4 virtual address enables you to access the router from a single virtual address with a management network, without the prior knowledge of which route processor (RP) is active. An IPv4 virtual address persists across RP failover situations. For this to happen, the virtual IPv4 address must share a common IPv4 subnet with a Management Ethernet interface on both RPs.

The **use-as-src-addr** keyword eliminates the need for configuring a loopback interface as the source interface (that is, update source) for management applications. When an update source is not configured, management applications allow the transport processes (TCP, UDP, raw\_ip) to select a suitable source address. The transport processes, in turn, consult the FIB for selecting a suitable source address. If a Management Ethernet's IP address is selected as the source address and if the **use-as-src-addr** keyword is configured, then the transport substitutes the Management Ethernet's IP address with a relevant virtual IP address. This functionality works across RP switchovers. If the **use-as-src-addr** is not configured, then the source-address selected by transports can change after a failover and the NMS software may not be able to manage this situation.

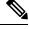

**Note** Protocol configuration such as tacacs source-interface, snmp-server trap-source, ntp source, logging source-interface do not use the virtual management IP address as their source by default. Use the **ipv4 virtual address use-as-src-addr** command to ensure that the protocol uses the virtual IPv4 address as its source address. Alternatively, you can also configure a loopback address with the designated or desired IPv4 address and set that as the source for protocols such as TACACS+ via the **tacacs source-interface** command.

## **Configuring IPv6 Addressing**

This task assigns IPv6 addresses to individual router interfaces and enable the forwarding of IPv6 traffic globally on the router. By default, IPv6 addresses are not configured.

Note

The *ipv6-prefix* argument in the **ipv6 address** command must be in the form documented in RFC 2373 in which the address is specified in hexadecimal using 16-bit values between colons.

The **/prefix-length** argument in the **ipv6 address** command is a decimal value that indicates how many of the high-order contiguous bits of the address comprise the prefix (the network portion of the address) A slash must precede the decimal value.

The *ipv6-address* argument in the **ipv6 address link-local** command must be in the form documented in RFC 2373 where the address is specified in hexadecimal using 16-bit values between colons.

### **IPv6 Multicast Groups**

An IPv6 address must be configured on an interface for the interface to forward IPv6 traffic. Configuring a global IPv6 address on an interface automatically configures a link-local address and activates IPv6 for that interface.

Additionally, the configured interface automatically joins the following required multicast groups for that link:

- Solicited-node multicast group FF02:0:0:0:1:FF00::/104 for each unicast address assigned to the interface
- All-nodes link-local multicast group FF02::1
- All-routers link-local multicast group FF02::2

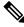

**Note** The solicited-node multicast address is used in the neighbor discovery process.

#### SUMMARY STEPS

- 1. configure
- **2.** interface type interface-path-id
- **3.** Do one of the following:
  - ipv6 address ipv6-prefix / prefix-length [eui-64]
  - ipv6 address ipv6-address link-local
  - ipv6 enable
- 4. commit

#### **DETAILED STEPS**

|        | Command or Action                                                                                       | Purpose                                                                                                    |  |
|--------|----------------------------------------------------------------------------------------------------|----------------------------------------------------------------------------------------------------|--|
| Step 1 | configure                                                                                               |                                                                                                    |  |
| Step 2 | interface type interface-path-id                                                                        | Enters interface configuration mode.                                                                                                    |  |
|        | Example:                                                                                                |                                                                                                    |  |
|        | RP/0/RP0/CPU0:router(config)# interface hundredgige 0/1/0/3                                             |                                                                                                    |  |
| Step 3 | Do one of the following:                                                                                | Specifies an IPv6 network assigned to the interface and                                                                                                    |  |
|        | • ipv6 address ipv6-prefix   prefix-length [eui-64]                                                     | enables IPv6 processing on the interface.                                                                                                    |  |
|        | • ipv6 address ipv6-address link-local                                                                  | or                                                                                                    |  |
|        | • ipv6 enable                                                                                           | Automatically configures an IPv6 link-local address on the                                                                                                    |  |
|        | Example:                                                                                                | interface while also enabling the interface for IPv6 processing. The link-local address can be used only to                                                                                                    |  |
|        | RP/0/RP0/CPU0:router(config-if)# ipv6 address                                                           | communicate with nodes on the same link.                                                                                                    |  |
|        | 2001:0DB8:0:1::/64 eui-64<br>RP/0/RP0/CPU0:router(config-if)# ipv6 address<br>2001:0DB8:0:1::1/64<br>or | • Specifying the <b>ipv6 address eui-64</b> command<br>configures site-local and global IPv6 addresses with<br>an interface identifier (ID) in the low-order 64 bits of<br>the IPv6 address. Only the 64-bit network prefix for<br>the address needs to be specified; the last 64 bits are<br>automatically computed from the interface ID. |  |
|        | <pre>RP/0/RP0/CPU0:router(config-if)# ipv6 address FE80::260:3EFF:FE11:6770 link-local</pre>            | • Specifying the ipv6 address link-local command                                                                                                    |  |
|        | or                                                                                                    | configures a link-local address on the interface that is<br>used instead of the link-local address that is<br>automatically configured when IPv6 is enabled on the                                                                                                    |  |
|        | <pre>RP/0/RP0/CPU0:router(config-if)# ipv6 enable</pre>                                                 | interface.                                                                                                    |  |
|        |                                                                                                    | or                                                                                                    |  |
|        |                                                                                                    | Enables IPv6 processing on an interface that has not been configured with an explicit IPv6 address.                                                                                                    |  |
| Step 4 | commit                                                                                                  |                                                                                                    |  |

### **IPv6 Virtual Addresses**

Configuring an IPv6 virtual address enables you to access the router from a single virtual address with a management network, without the prior knowledge of which route processor (RP) is active. An IPv6 virtual address persists across RP failover situations. For this to happen, the virtual IPv6 address must share a common IPv6 subnet with a Management Ethernet interface on both RPs.

The vrf keyword supports virtual addresses on a per-VRF basis.

The **use-as-src-addr** keyword eliminates the need for configuring a loopback interface as the source interface (that is, update source) for management applications. When an update source is not configured, management applications allow the transport processes (TCP, UDP, raw\_ip) to select a suitable source address. The transport processes, in turn, consult the FIB for selecting a suitable source address. If a Management Ethernet's IP address is selected as the source address and if the **use-as-src-addr** keyword is configured, then the transport

substitutes the Management Ethernet's IP address with a relevant virtual IP address. This functionality works across RP switchovers. If the **use-as-src-addr** is not configured, then the source-address selected by transports can change after a failover and the NMS software may not be able to manage this situation.

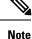

Protocol configuration such as tacacs source-interface, snmp-server trap-source, ntp source, logging source-interface do not use the virtual management IP address as their source by default. Use the **ipv6 virtual address use-as-src-addr** command to ensure that the protocol uses the virtual IPv6 address as its source address. Alternatively, you can also configure a loopback address with the designated or desired IPv6 address and set that as the source for protocols such as TACACS+ via the **tacacs source-interface** command.

## Assigning Multiple IP Addresses to Network Interfaces

This task assigns multiple IP addresses to network interfaces.

### Secondary IPv4 Addresses

The Cisco IOS XR software supports multiple IP addresses per interface.

You can specify a maximum of 500 secondary addresses. Secondary IP addresses can be used in a variety of situations. The following are the most common applications:

- There might not be enough host addresses for a particular network segment. For example, suppose your subnetting allows up to 254 hosts per logical subnet, but on one physical subnet you must have 300 host addresses. Using secondary IP addresses on the routers or access servers allows you to have two logical subnets using one physical subnet.
- Many older networks were built using Level 2 bridges, and were not subnetted. The judicious use of secondary addresses can aid in the transition to a subnetted, router-based network. Routers on an older, bridged segment can easily be made aware that many subnets are on that segment.
- Two subnets of a single network might otherwise be separated by another network. You can create a single network from subnets that are physically separated by another network by using a secondary address. In these instances, the first network is *extended*, or layered on top of the second network. Note that a subnet cannot appear on more than one active interface of the router at a time.

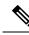

**Note** If any router on a network segment uses a secondary IPv4 address, all other routers on that same segment must also use a secondary address from the same network or subnet.

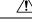

Caution

Inconsistent use of secondary addresses on a network segment can quickly cause routing loops.

#### SUMMARY STEPS

- 1. configure
- **2.** interface type interface-path-id
- 3. ipv4 address ipv4-address mask [secondary]

#### 4. commit

#### **DETAILED STEPS**

|        | Command or Action                                                                     | Purpose                                                   |
|--------|---------------------------------------------------------------------------------------|-----------------------------------------------------------|
| Step 1 | configure                                                                             |                                                           |
| Step 2 | interface type interface-path-id                                                      | Enters interface configuration mode.                      |
|        | Example:                                                                              |                                                           |
|        | <pre>RP/0/RP0/CPU0:router(config)# interface hundredgige<br/>0/1/0/3</pre>            |                                                           |
| Step 3 | ipv4 address ipv4-address mask [secondary]                                            | Specifies that the configured address is a secondary IPv4 |
|        | Example:                                                                              | address.                                                  |
|        | RP/0/RP0/CPU0:router(config-if)# ipv4 address<br>192.168.1.27 255.255.255.0 secondary |                                                           |
| Step 4 | commit                                                                                |                                                           |

## **Configuring IPv4 and IPv6 Protocol Stacks**

This task configures an interface in a Cisco networking device to support both the IPv4 and IPv6 protocol stacks.

When an interface in a Cisco networking device is configured with both an IPv4 and an IPv6 address, the interface forwards both IPv4 and IPv6 traffic—the interface can send and receive data on both IPv4 and IPv6 networks.

#### **SUMMARY STEPS**

- **1**. configure
- **2.** interface type interface-path-id
- 3. ipv4 address ip-address mask [secondary]
- 4. ipv6 address ipv6-prefix/prefix-length [eui-64]
- 5. commit

#### **DETAILED STEPS**

|        | Command or Action                                                          | Purpose                                                                           |
|--------|----------------------------------------------------------------------------|-----------------------------------------------------------------------------------|
| Step 1 | configure                                                                  |                                                                                   |
| Step 2 | interface type interface-path-id<br>Example:                               | Specifies the interface type and number, and enters interface configuration mode. |
|        | <pre>RP/0/RP0/CPU0:router(config)# interface hundredgige<br/>0/1/0/1</pre> |                                                                                   |

|        | Command or Action                                                           | Purpose                                                                                                    |
|--------|-----------------------------------------------------------------------------|----------------------------------------------------------------------------------------------------|
| Step 3 | ipv4 address <i>ip-address mask</i> [secondary]<br>Example:                 | Specifies a primary or secondary IPv4 address for an interface.                                                                 |
|        | RP/0/RP0/CPU0:router(config-if)# ipv4 address<br>192.168.99.1 255.255.255.0 |                                                                                                    |
| Step 4 | <b>ipv6</b> address <i>ipv6-prefix/prefix-length</i> [eui-64]<br>Example:   | Specifies the IPv6 address assigned to the interface and enables IPv6 processing on the interface.                              |
|        | RP/0/RP0/CPU0:router(config-if)# ipv6 address<br>2001:0DB8:c18:1::3/64      | • A slash mark (/) must precede the <i>prefix-length</i> , and there is no space between the <i>ipv6-prefix</i> and slash mark. |
| Step 5 | commit                                                                      |                                                                                                    |

## **Configuring ICMP Rate Limiting**

This task explains how to configure IPv4 or IPv6 ICMP rate limiting.

### **IPv4 ICMP Rate Limiting**

The IPv4 ICMP rate limiting feature limits the rate that IPv4 ICMP destination unreachable messages are generated. The Cisco IOS XR software maintains two timers: one for general destination unreachable messages and one for DF destination unreachable messages. Both share the same time limits and defaults. If the **DF** keyword is not configured, the **icmp ipv4 rate-limit unreachable** command sets the time values for DF destination unreachable messages. If the **DF** keyword is configured, its time values remain independent from those of general destination unreachable messages.

### **IPv6 ICMP Rate Limiting**

The IPv6 ICMP rate limiting feature implements a token bucket algorithm for limiting the rate at which IPv6 ICMP error messages are sent out on the network. The initial implementation of IPv6 ICMP rate limiting defined a fixed interval between error messages, but some applications, such as traceroute, often require replies to a group of requests sent in rapid succession. The fixed interval between error messages is not flexible enough to work with applications such as traceroute and can cause the application to fail. Implementing a token bucket scheme allows a number of tokens—representing the ability to send one error message each—to be stored in a virtual bucket. The maximum number of tokens allowed in the bucket can be specified, and for every error message to be sent, one token is removed from the bucket. If a series of error messages is generated, error messages can be sent until the bucket is empty. When the bucket is empty of tokens, IPv6 ICMP error messages are not sent until a new token is placed in the bucket. The token bucket algorithm does not increase the average rate limiting time interval, and it is more flexible than the fixed time interval scheme.

#### **SUMMARY STEPS**

- 1. configure
- **2.** Do one of the following:
  - icmp ipv4 rate-limit unreachable [DF] milliseconds
  - ipv6 icmp error-interval milliseconds [bucketsize]

I

- **3**. commit
- **4.** Do one of the following:
  - show ipv4 traffic [brief]
  - show ipv6 traffic [brief]

#### **DETAILED STEPS**

|                  | Command or Action                                                                                                    | Purpose                                                                                                    |
|------------------|----------------------------------------------------------------------------------------------------|----------------------------------------------------------------------------------------------------|
| Step 1           | configure                                                                                                    |                                                                                                    |
| Step 2           | Do one of the following:<br>• icmp ipv4 rate-limit unreachable [DF] milliseconds<br>• ipv6 icmp error-interval milliseconds [bucketsize]<br>Example:<br>RP/0/RP0/CPU0:router(config) # icmp ipv4 rate-limit<br>unreachable 1000<br>or<br>RP/0/RP0/CPU0:router(config) # ipv6 icmp<br>error-interval 50 20 | <ul> <li>Limits the rate that IPv4 ICMP destination unreachable messages are generated.</li> <li>The DF keyword limits the rate at which ICMP destination unreachable messages are sent when code 4 fragmentation is needed and Data Fragmentation (DF) is set, as specified in the IP header of the ICMP destination unreachable message.</li> <li>The <i>milliseconds</i> argument specifies the time period between the sending of ICMP destination unreachable messages.</li> <li>or</li> <li>Configures the interval and bucket size for IPv6 ICMP error messages.</li> <li>The <i>milliseconds</i> argument specifies the interval between tokens being added to the bucket.</li> <li>The optional <i>bucketsize</i> argument defines the maximum number of tokens stored in the bucket.</li> </ul> |
| Step 3<br>Step 4 | <pre>commit Do one of the following:     • show ipv4 traffic [brief]     • show ipv6 traffic [brief] Example:     RP/0/RP0/CPU0:router# show ipv4 traffic or     RP/0/RP0/CPU0:router# show ipv6 traffic</pre>                                                                                            | <ul> <li>(Optional) Displays statistics about IPv4 traffic, including ICMP unreachable information.</li> <li>Use the <b>brief</b> keyword to display only IPv4 and ICMPv4 traffic statistics.</li> <li>or</li> <li>(Optional) Displays statistics about IPv6 traffic, including IPv6 ICMP rate-limited counters.</li> <li>Use the <b>brief</b> keyword to display only IPv6 and ICMPv6 traffic statistics.</li> </ul>                                                                                                    |

## **Configuring IPARM Conflict Resolution**

This task sets the IP Address Repository Manager (IPARM) address conflict resolution parameters.

### **Static Policy Resolution**

The static policy resolution configuration prevents new address configurations from affecting interfaces that are currently running.

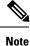

When you configure duplicate IP addresses of interfaces on a device and also configure the command ipv4 conflict-policy static, the duplicate interface remains down. However, this configuration is applicable only on ethernet interfaces and not on Point-to-Point (PPP) interfaces and Cisco ASR 9000 Series SPA Interface Processor-700 (SIP-700).

#### **SUMMARY STEPS**

- **1**. configure
- 2. {ipv4 | ipv6} conflict-policy static
- **3**. commit

#### **DETAILED STEPS**

|        | Command or Action                                         | Purpose                                                             |
|--------|-----------------------------------------------------------|---------------------------------------------------------------------|
| Step 1 | configure                                                 |                                                                     |
| Step 2 | {ipv4   ipv6} conflict-policy static                      | Sets the conflict policy to static, that is, prevents new           |
|        | Example:                                                  | interface addresses from affecting the currently running interface. |
|        | RP/0/RP0/CPU0:router(config)# ipv4 conflict-policy static | 7                                                                   |
|        | or                                                        |                                                                     |
|        | RP/0/RP0/CPU0:router(config)# ipv6 conflict-policy static | ,                                                                   |
| Step 3 | commit                                                    |                                                                     |

### **Longest Prefix Address Conflict Resolution**

This conflict resolution policy attempts to give highest precedence to the IP address that has the longest prefix length.

#### **SUMMARY STEPS**

- 1. configure
- 2. { ipv4 | ipv6 } conflict-policy longest-prefix
- 3. commit

#### **DETAILED STEPS**

|        | Command or Action                                                            | Purpose                                                                                                    |
|--------|------------------------------------------------------------------------------|----------------------------------------------------------------------------------------------------|
| Step 1 | configure                                                                    |                                                                                                    |
| Step 2 | { ipv4   ipv6 } conflict-policy longest-prefix                               | Sets the conflict policy to longest prefix, that is, all                                                                        |
|        | Example:                                                                     | addresses within the conflict set that don't conflict with the<br>longest prefix address of the currently running interface are |
|        | RP/0/RP0/CPU0:router(config)# ipv4 conflict-policy<br>longest-prefix         | allowed to run as well.                                                                                                    |
|        | or                                                                           |                                                                                                    |
|        | <pre>RP/0/RP0/CPU0:router(config)# ipv6 conflict-policy longest-prefix</pre> | 7                                                                                                    |
| Step 3 | commit                                                                       |                                                                                                    |

### **Highest IP Address Conflict Resolution**

This conflict resolution policy attempts to give highest precedence to the IP address that has the highest value.

#### **SUMMARY STEPS**

- 1. configure
- 2. { ipv4 | ipv6 } conflict-policy highest-ip
- **3**. commit

#### **DETAILED STEPS**

|        | Command or Action                                                | Purpose                                                                                                    |
|--------|------------------------------------------------------------------|----------------------------------------------------------------------------------------------------|
| Step 1 | configure                                                        |                                                                                                    |
| Step 2 | { ipv4   ipv6 } conflict-policy highest-ip                       | Sets the conflict policy to the highest IP value, that is, the IP address with the highest value gets precedence. |
|        | Example:                                                         |                                                                                                    |
|        | RP/0/RP0/CPU0:router(config)# ipv4 conflict-policy<br>highest-ip | ,                                                                                                    |
|        | or                                                               |                                                                                                    |
|        | RP/0/RP0/CPU0:router(config)# ipv6 conflict-policy<br>highest-ip |                                                                                                    |
| Step 3 | commit                                                           |                                                                                                    |

# Configuration Examples for Implementing Network Stack IPv4 and IPv6

This section provides the following configuration examples:

## **Assigning an Unnumbered Interface: Example**

In the following example, the second interface (GigabitEthernet 0/1/0/1) is given the address of loopback interface 0. The loopback interface is unnumbered.

```
interface loopback 0
ipv4 address 192.168.0.5 255.255.255.0
interface gigabitethernet 0/1/0/1
ipv4 unnumbered loopback 0
```

# **Additional References**

The following sections provide references related to implementing Network Stack IPv4 and IPv6.

| Related Docume | nts |
|----------------|-----|
|----------------|-----|

| Related Topic                                                                                                    | Document Title                                                                                                    |
|----------------------------------------------------------------------------------------------------|----------------------------------------------------------------------------------------------------|
| Address resolution configuration tasks                                                                                                    | <i>Configuring ARP</i> module in this publication.                                                                                        |
| Mapping host names to IP addresses                                                                                                    | Host Services and Applications Commands module in the<br>IP Addresses and Services Command Reference for Cisco<br>NCS 6000 Series Routers |
| Network stack IPv4 and IPv6 commands:<br>complete command syntax, command modes,<br>command history, defaults, usage guidelines, and<br>examples | Network Stack IPv4 and IPv6 Commands section in the<br>IP Addresses and Services Command Reference for Cisco<br>NCS 6000 Series Routers   |

#### Standards

| Standards                                                                                                    | Title | 9 |
|----------------------------------------------------------------------------------------------------|-------|---|
| No new or modified standards are supported by this feature, and support for existing standards has a been modified by this feature. | not — |   |

#### MIBs

| te and download MIBs using Cisco IOS XR software, use the Cisco MIB Locator found at the ng URL and choose a platform under the Cisco Access Products menu: nibs.cloudapps.cisco.com/ITDIT/MIBS/servlet/index |
|----------------------------------------------------------------------------------------------------|
| n                                                                                                    |

#### RFCs

| RFCs                                                                                                    | Title            |
|----------------------------------------------------------------------------------------------------|------------------|
| No new or modified RFCs are supported by this feature, and support for existing RFCs has not been modified by this feature. | $\left -\right $ |

#### **Technical Assistance**

| Description                                                                                                    | Link                             |
|----------------------------------------------------------------------------------------------------|----------------------------------|
| The Cisco Technical Support website contains thousands of pages of<br>searchable technical content, including links to products, technologies,<br>solutions, technical tips, and tools. Registered Cisco.com users can log<br>in from this page to access even more content. | http://www.cisco.com/techsupport |